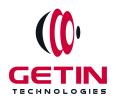

# **GETIN TECHNOLOGIES**

KOVILPATTI (HEAD OFFICE) - 8925831826 | VIRUDHUNAGAR - 8925831828 | TIRUNELVELI- 8925831821 | TUTICORIN - 8925831824 | COIMBATORE - 8925831822 | BANGALORE - 8925831823 | CHENNAI - 8925831821

**COURSE NAME: LOAD RUNNER TRAINING** 

**Visit our website for Course Fees and Course Duration** 

# **Placement Eligibility:**

Eligible: Any Bachelor Degree, Any Master Degree, MBA
Not Eligible: Diploma

# **Class Mode:**

Classroom | Online | Recorded Session | AI Session

If you have Completed Course, You want only Placements +91 8925831829

Training Partnership with

Placement Partnership with

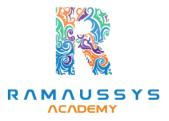

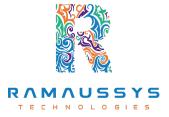

Head Office Address: Door No: 971G/6, 1st Floor, Kalki Street, Manthithoppu Road, Krishna Nagar, Kovilpatti - 628502.

GST No: 33ABAFG2025J1ZV Website: www.getintech.in Email: enquiry@getintech.in

# **LOADRUNNER SYLLABUS**

#### Introduction

- LoadRunner architecture
- Where to install LoadRunner components
- Identify hardware and software needed for installation
- Installing Loadrunner samples

#### **Introduction to VUSER Concept**

- Definition of Vuser
- Why VUGEN is Used
- Features of VUGEN
- VUSER TYPES

#### **Streamlining Recording**

- Settings to be done before recording
- Modes of recording
- Choosing the right protocol
- Types of protocol loadrunner supports
- Single and Multiple protocols
   N O L O G I E S
- When and how to use more than one Action
- Deleting Action

#### First touch to VUGEN

- Starting VUGEN
- Understanding VUGEN Environment Options
- Choosing the right protocol

#### **Recording Script using VUGEN**

VUSER Script sections (Init, Action and end)

- Creating New Virtual VUSER script
- Adding and removing protocols
- Choosing New Virtual user category
- Begin Recording on your application
- Ending and Saving a recording session
- Running the Created Script

## Introduction to Output window in VUGEN

- Replay Log
- Recording Log
- Generation Log
- Correlation Results

# **Understanding the VUSER script**

- Viewing and modifying VUSER scripts
- Understanding the functions generated in the code
- Getting Help on functions
- Workflow Wizard
- Walkthrough on few Loadrunner functions
- Recap of Steps for creating Vuser Scripts

## **Actions in depth**

- When and how to use more than one Action
- Deleting Actions
- Rename actions
- Import Action into Vuser

#### **Introduction to VUGEN parameters**

- Definition of parameter
- Why parameterization is required

- Parameters Limitations
- Creating Parameters
- Types of parameters
- Using Existing Parameters
- Using Parameter List
- Parameterization options

## File and table type parameters

- Creating data files
- Properties of file type parameters
- properties of table type parameters

#### **Setting Parameters properties**

- Introduction to setting parameter properties
- Setting properties for internal data parameter types

TECHNOLOGIES

- Setting properties for user defined functions
- Choosing parameter formats

# **Data Assignment methods**

- Sequential
- Random

# **Data Update Modes**

- Each Occurrence
- Each Iteration
- Once

# **Configuring Run time settings**

- About Run time settings
- Configuring run time settings
- Pacing run time settings

- Configuring Log run time settings
- Configuring Think time settings

#### **Correlations**

- Introduction to correlations
- Auto Correlation
- Wdiff Utility
- Manual Correlation

#### **Introduction to Transactions**

- What are transactions
- Why we need transactions
- How to insert transactions in the script
- Introduction to content check
- Why we need Content checks
- How to use the inbuilt content checks
- How to build your own content checks

#### **Controller**

- Opening controller
- Why we need controller
   H N O L O G I E S
- Significance of controller
- Features on controller

#### **Loadrunner Testing Process**

- Planning the test
- Creating Vuser Script
- Creating the scenario
- Running the scenario
- Monitoring the scenario

Analyzing the scenario

#### **Designing a scenario**

- Creating a scenario
- Run scenario with sample Vuser load

#### **Scenario types**

- Manual Scenario
- Goal Oriented scenario

### **Introduction to Load generators**

- What is load generator
- Why we need load generators

# **Kinds of Scheduling Scenarios**

- Schedule by scenario
- Schedule by group

### **Scheduling scenarios**

- About Scheduling scenarios
- Delaying the start of scenarios
- Scheduling a scenario
- Scheduling Vuser groups
- Adding Vuser to Scheduled scenarios

# **Creating Goal Oriented scenario**

- About Planning goal oriented scenario
- Understanding goal oriented scenario design tab
- Defining scenario goals
- Assigning properties to scripts
- Configuring scripts

# **Monitoring and Analysis Online Monitoring**

- About Online Monitoring
- Setting up the Monitoring environment
- Monitor types
- Choosing Monitors and measurements in the controller
- Starting the monitors in the controller
- Opening online monitor graphs in the controller
- Setting monitor options

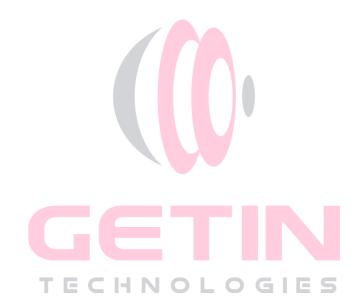